# 辞退届/辞退申請書 提出操作手順

### 辞退届

- ・ 電子入札による指名競争入札において、入札書提出前に辞退を希望する場合に 電子入札システムで提出するものです。
- ・ 辞退届を提出したい場合は、<u>入札期間が始まってから</u>電子入札システムでご提出ください。

### 辞退申請書

- ・ 電子入札による指名競争入札及び条件付き一般競争入札(事後審査・事前審査を問わず) において、入札書提出後に辞退を希望する場合に電子入札システムで提出するものです。
- ・ 入札書を提出してしまった後は、開札日時までに電子入札システムでご提出ください。

# 辞退届の提出操作手順

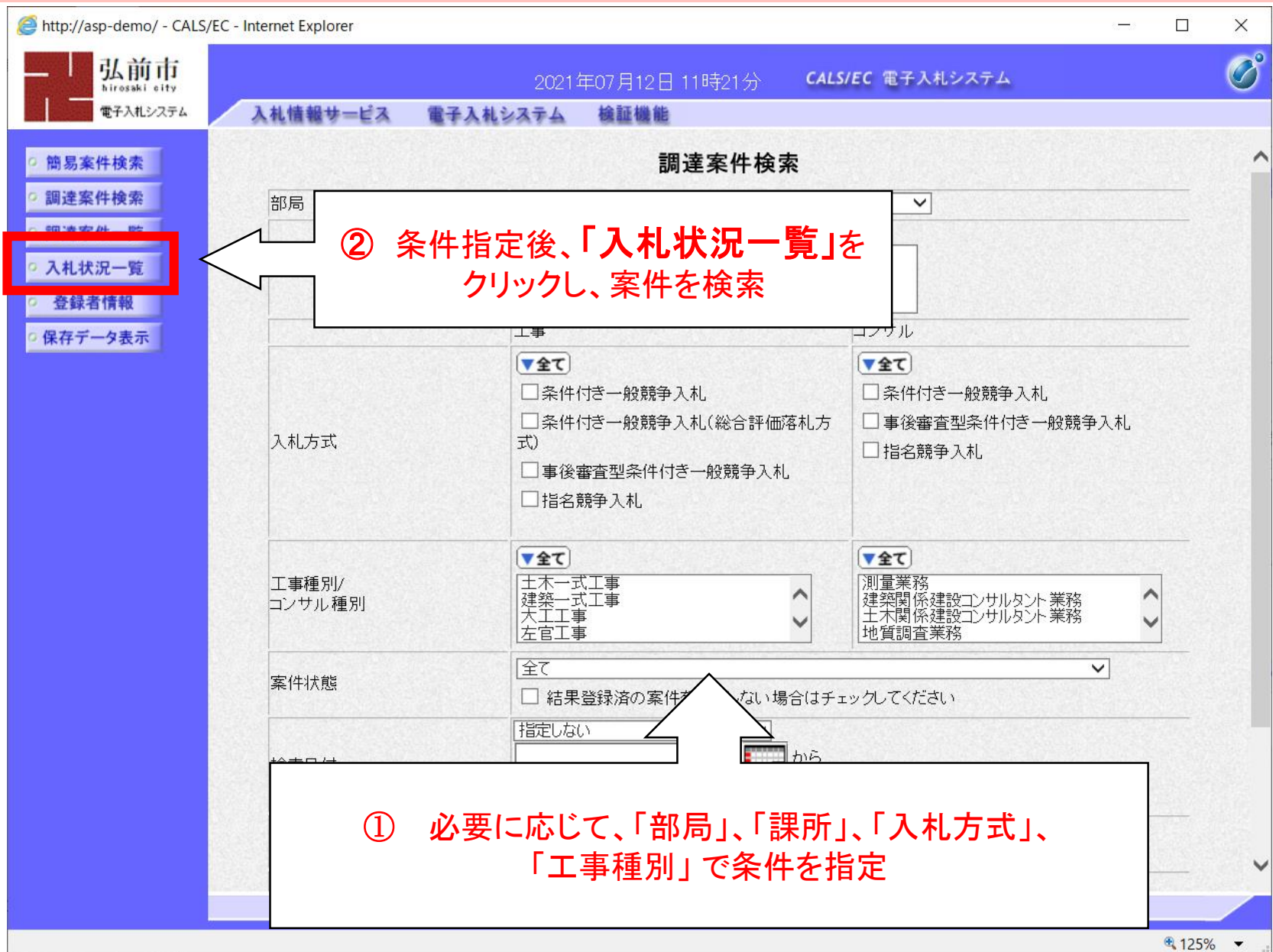

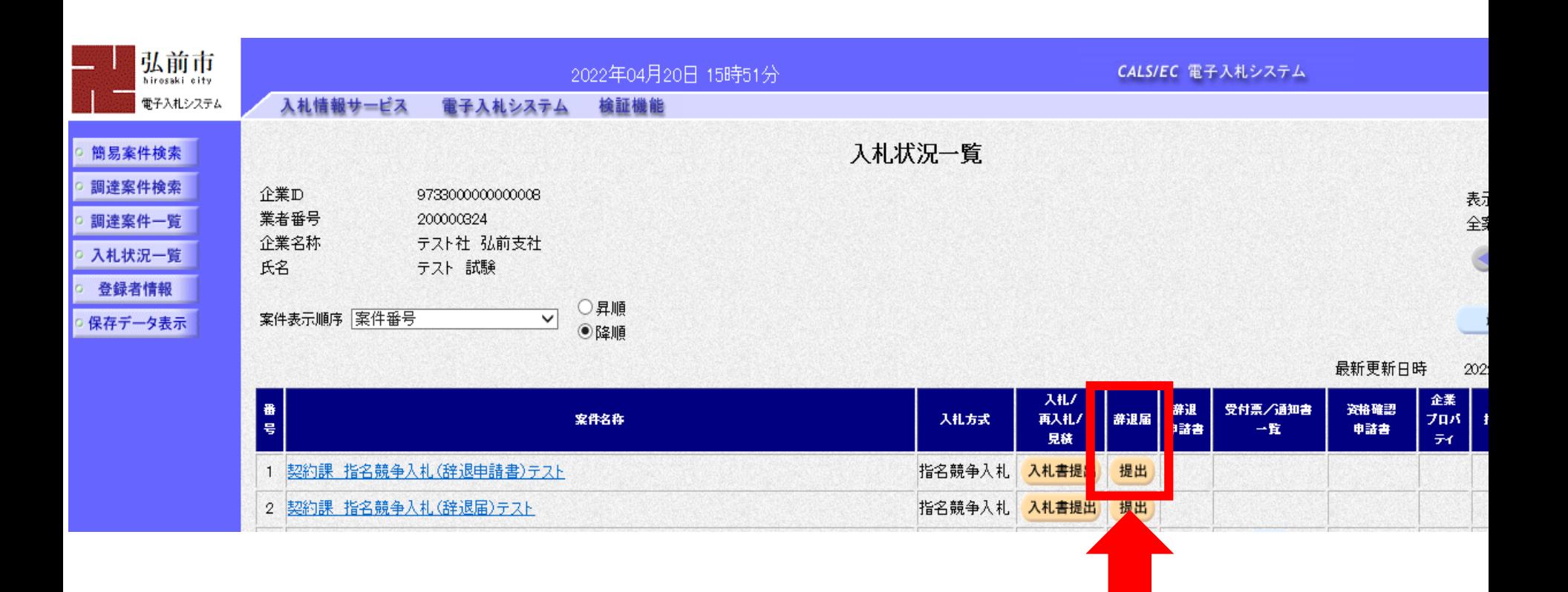

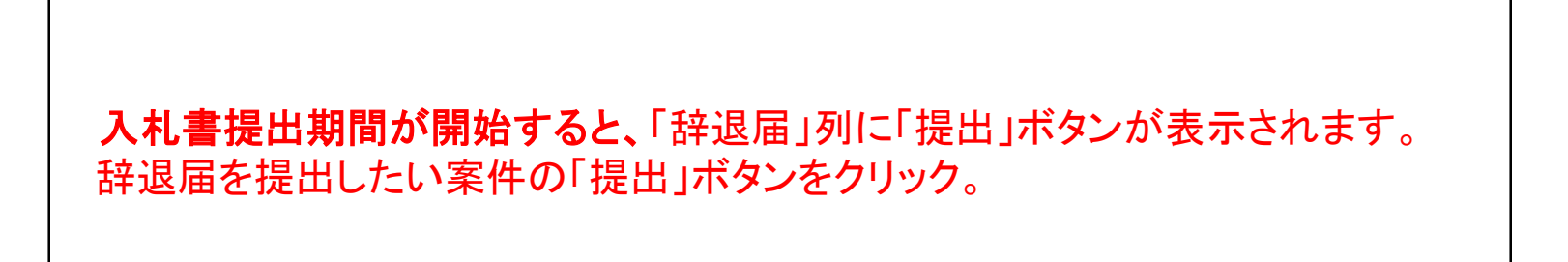

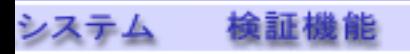

### 辞退届

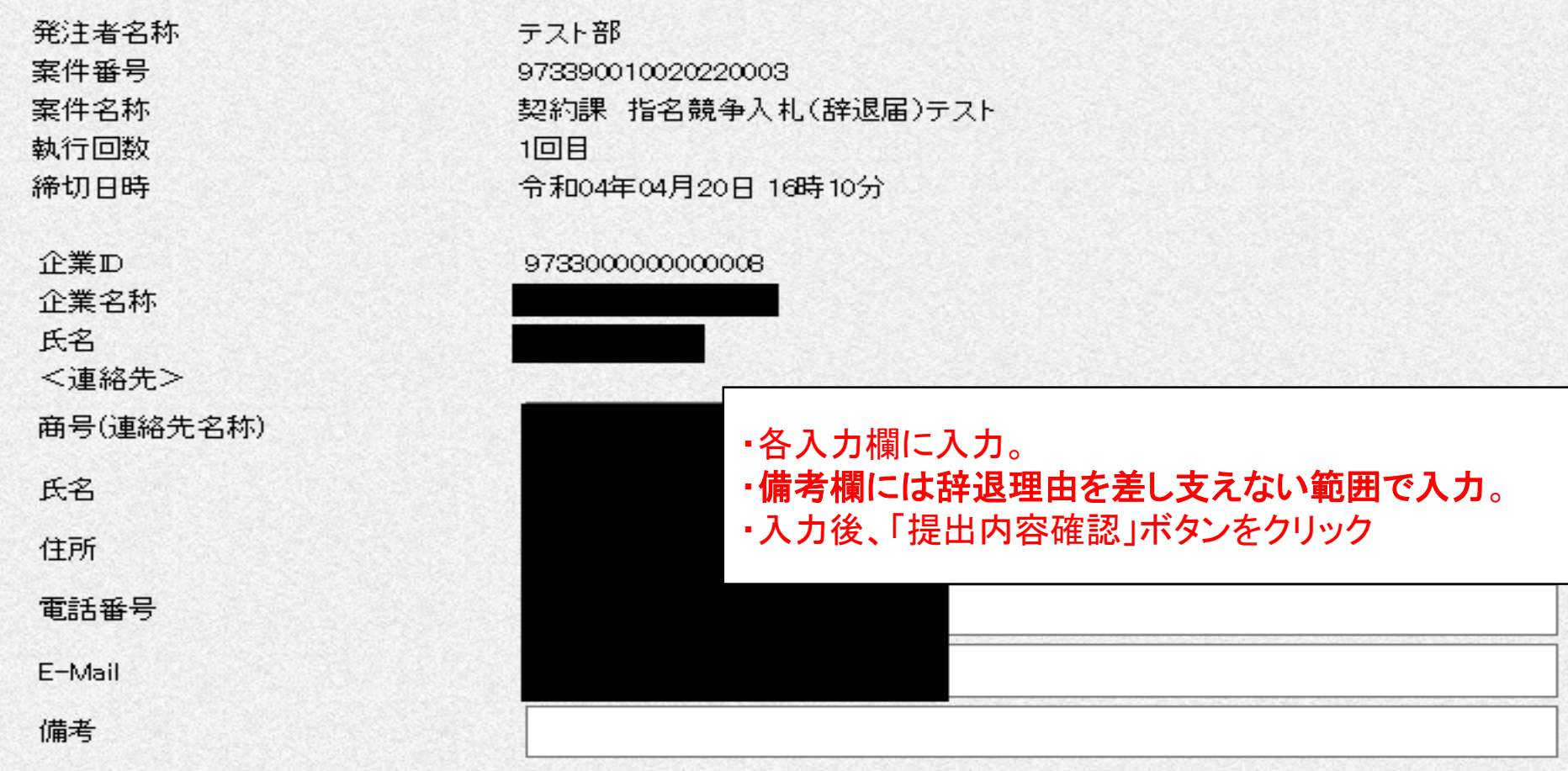

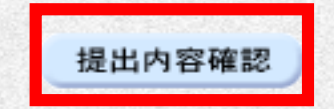

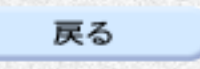

 $\overline{\mathbf{4}}$ 

検証機能 入札システム

#### 辞退届

発注者名称 案件番号 案件名称 執行回数

締切日時

企業ID

企業名称

氏名

<連絡先>

商号(連絡先名称)

氏名

住所

電話番号

E-Mail

備考

テスト部 973390010020220004 契約課 指名競争入札(辞退申請書)テスト 1回日 令和04年04月20日 16時10分

9733000000000008

辞退届を提出する案件に誤りがないか、入力内容に 誤りがないか確認し、「辞退届提出」ボタンをクリック

・ 辞退届の画面を印刷したいときは「印刷」ボタンを クリックし、表示された画面をブラウザ機能で印刷

印刷

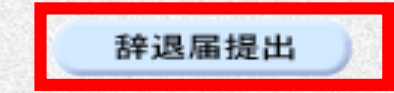

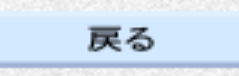

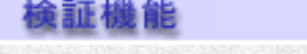

## 辞退届受信確認通知

辞退届は下記の内容で正常に送信されました。

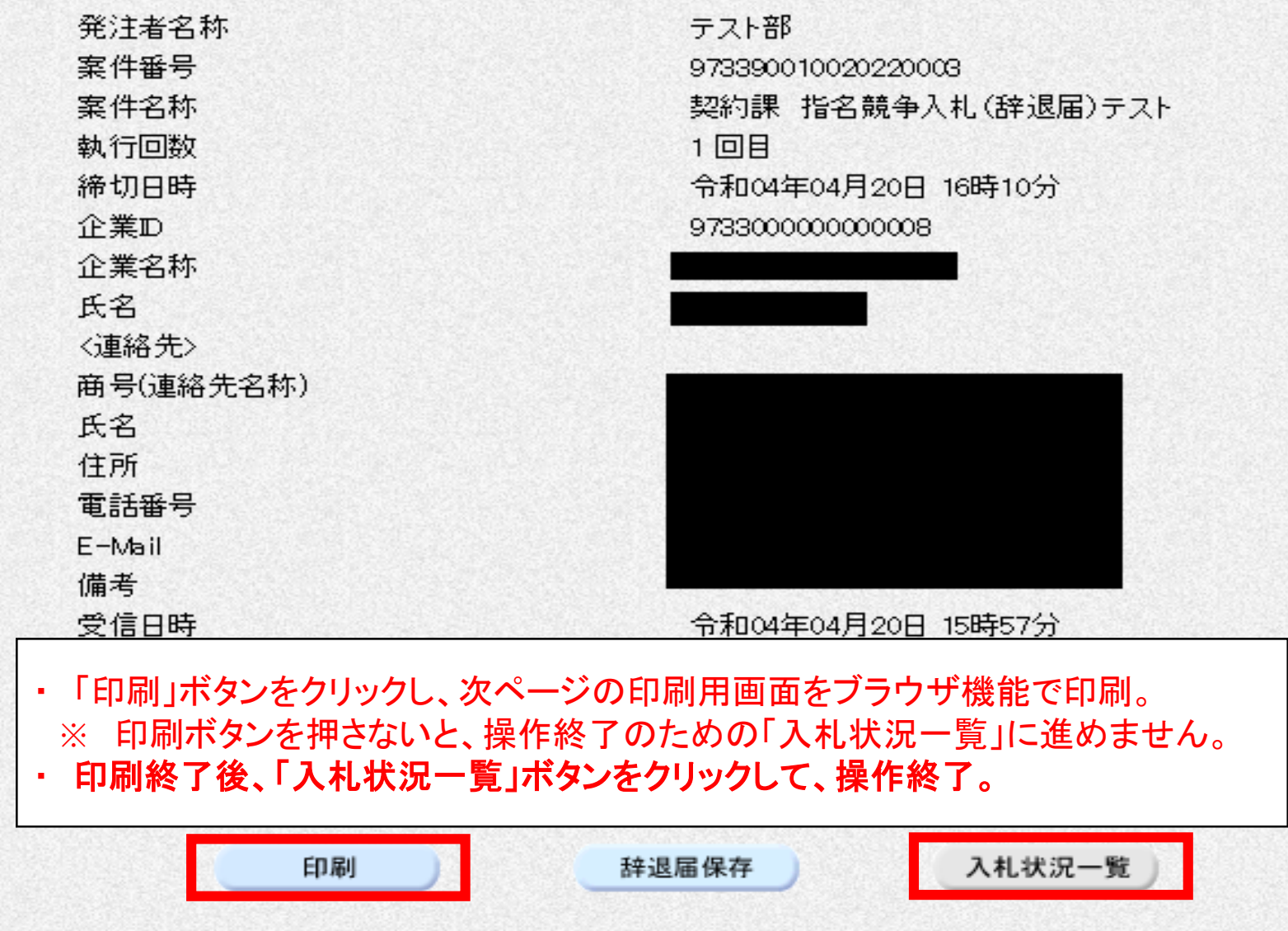

# 辞退届受信確認通知

辞退届は下記の内容で正常に送信されました。

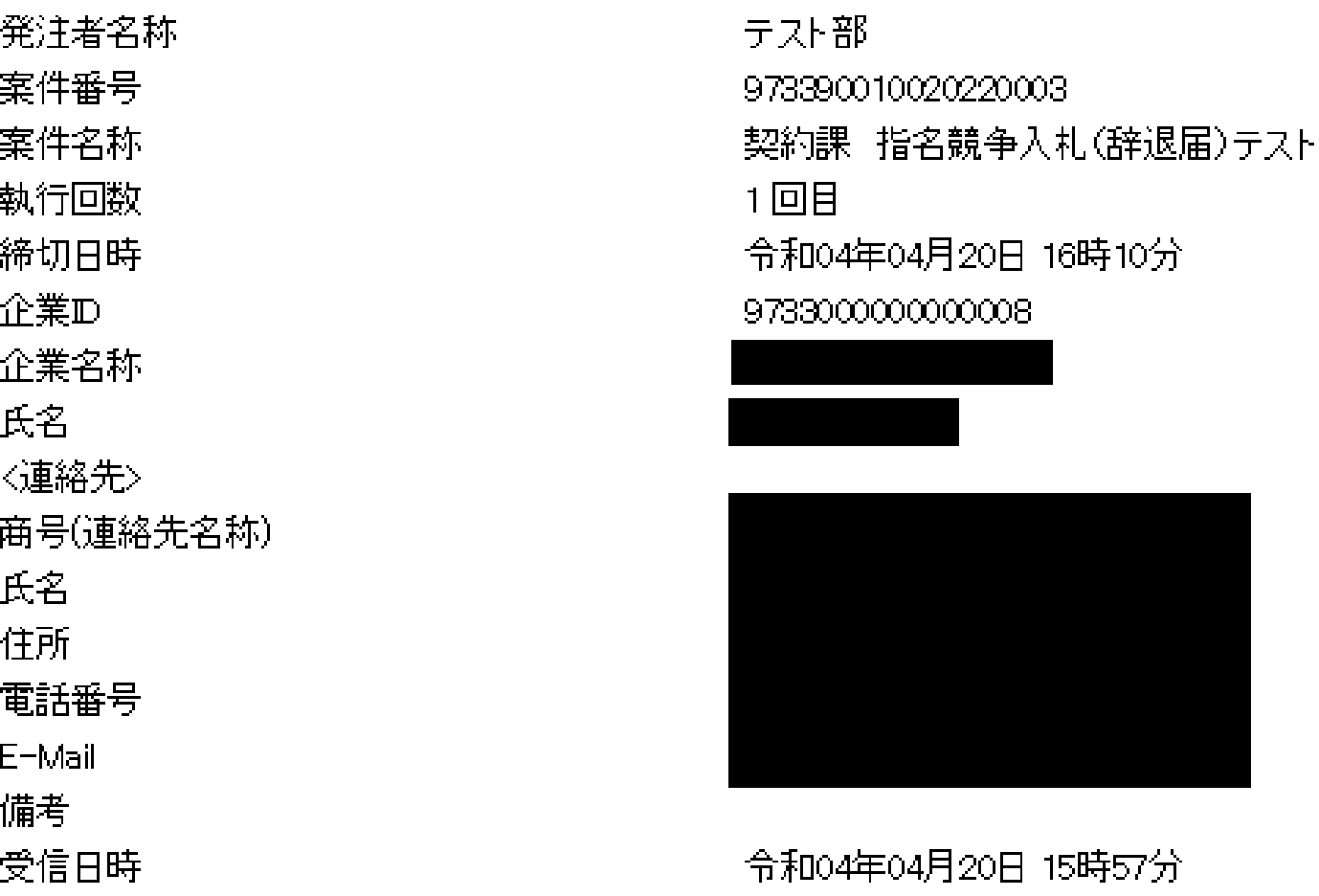

印刷イメージが表示されたら、ブラウザの機能で印刷。 印刷が終了したら、右上の「×」でウィンドウを閉じる。

# 辞退申請書の提出操作手順

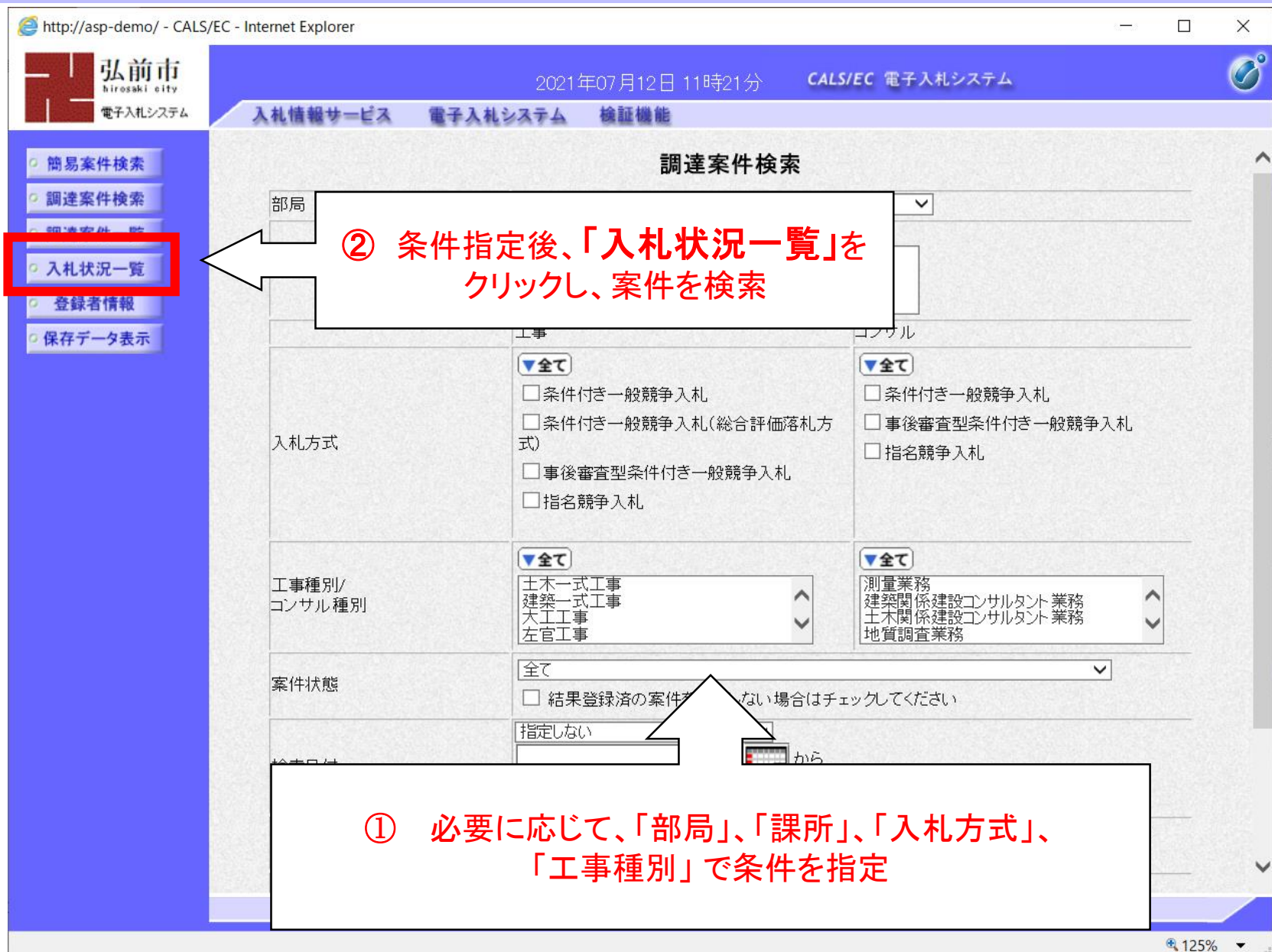

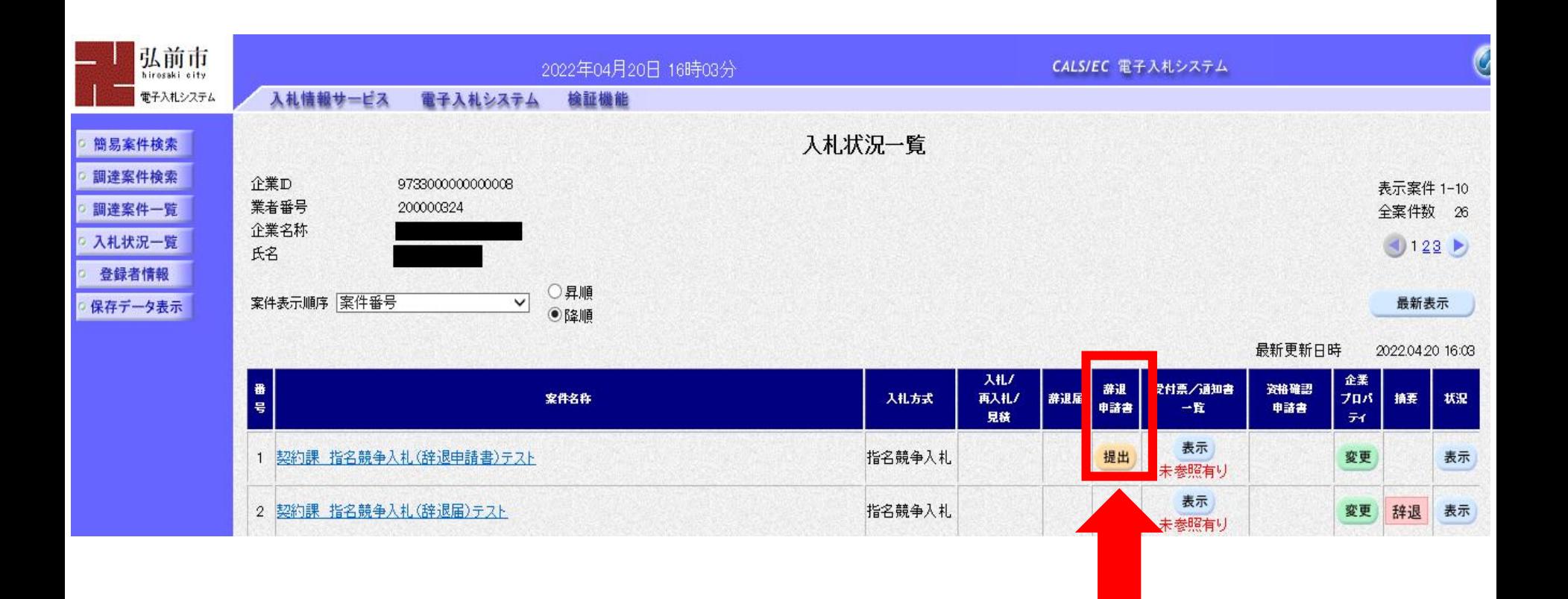

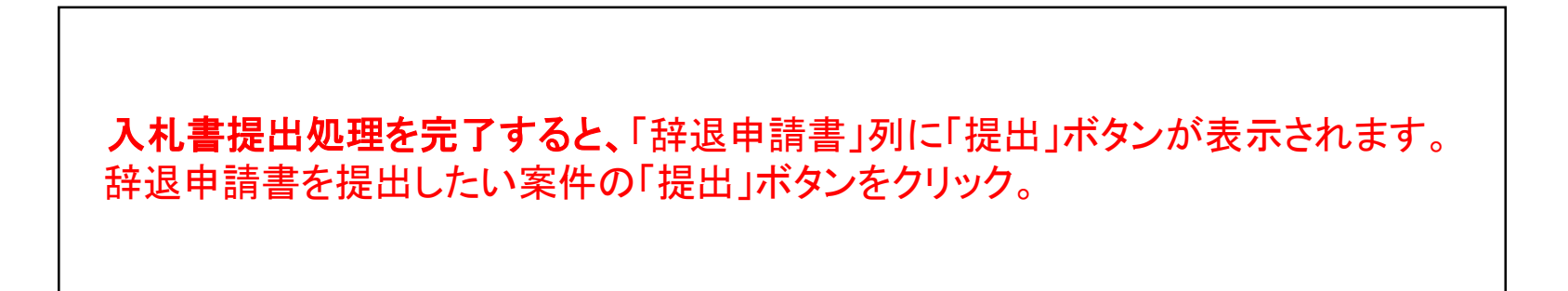

検証機能 電子入札システム

#### 辞退申請書

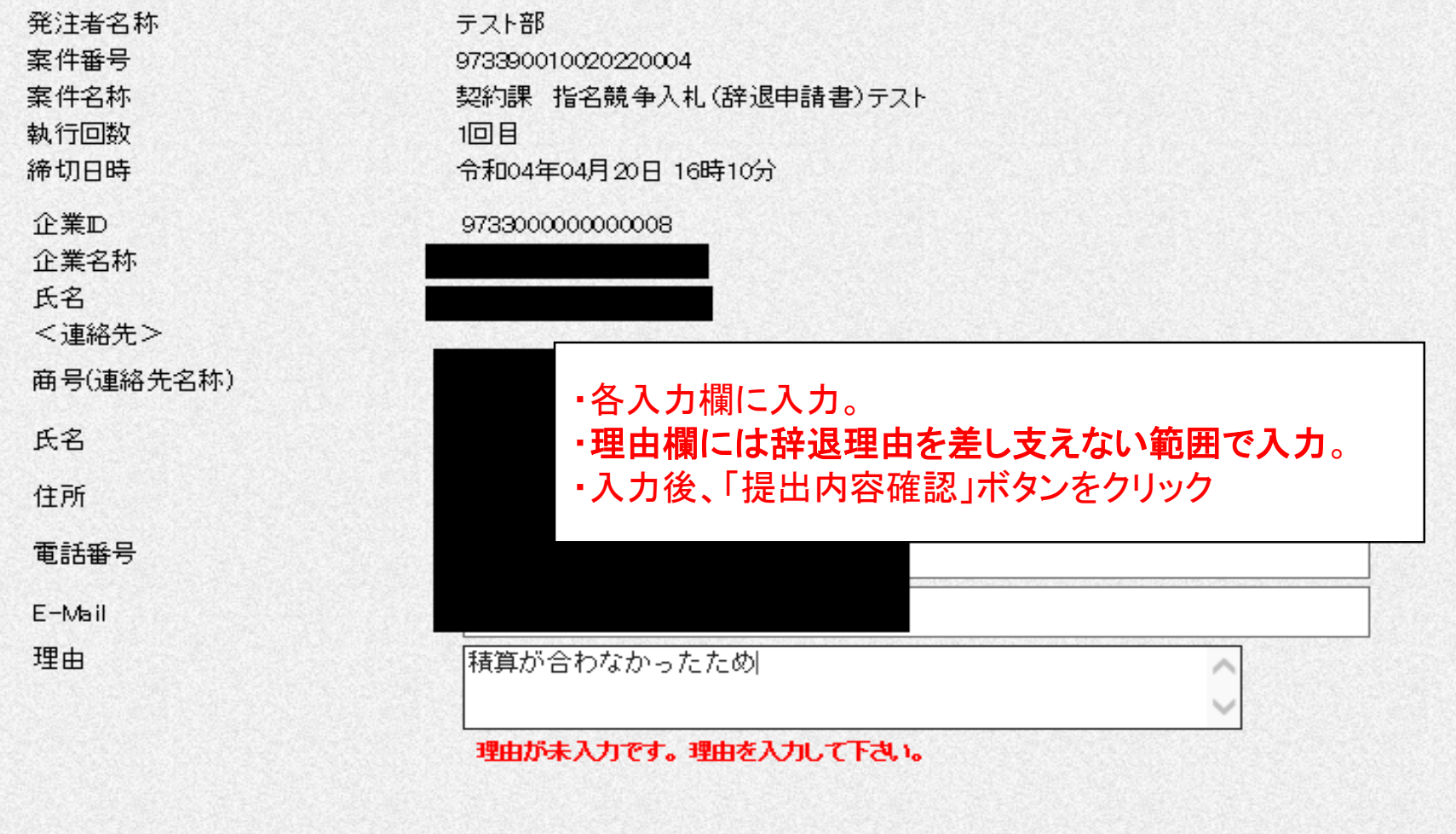

戻る

提出内容確認

### 辞退申請書

辞退申請書提出

発注者名称 案件番号 案件名称 執行回数

入札システム

検証機能

締切日時

企業の

企業名称

氏名

〈連絡先〉 商号(連絡先名称) 氏名

住所

電話番号

E-Mail

理由

テスト部 973390010020220004 契約課 指名競争入札(辞退申請書)テスト 1回目 令和04年04月20日 16時10分

辞退申請書を提出する案件に誤りがないか、入力内容に  $\blacksquare$ 誤りがないか確認し、「辞退申請書提出」ボタンをクリック

・ 辞退申請書の画面を印刷したいときは「印刷」ボタンを クリックし、表示された画面をブラウザ機能で印刷

精算が合わなかったため

印刷

戻る

#### 辞退申請書受信確認通知

辞退申請書は下記の内容で正常に送信されました。 発注者名称 テスト部 973390010020220004

契約課 指名競争入札(辞退申請書)テスト

1回目

令和04年04月20日 16時10分

9733000000000008

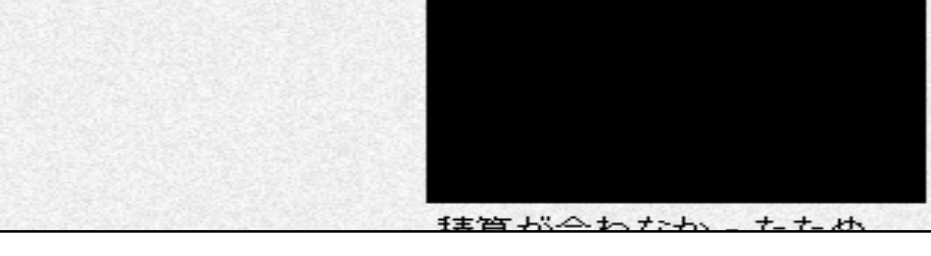

・ 「印刷」ボタンをクリックし、次ページの印刷用画面をブラウザ機能で印刷。 ※ 印刷ボタンを押さないと、操作終了のための「入札状況一覧」に進めません。

・ 印刷終了後、「入札状況一覧」ボタンをクリックして、操作終了。

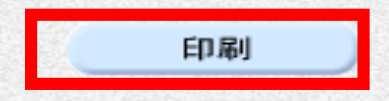

システム

検証機能

宰件番号

案件名称

執行回数

締切日時

企業名称

〈連絡先〉

電話番号  $E - M$ ail

商号(連絡先名称)

企業の

氏名

氏名 住所

理由

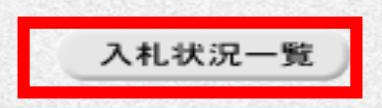

### 辞退申請書受信確認通知

辞退申請書は下記の内容で正常に送信されました。

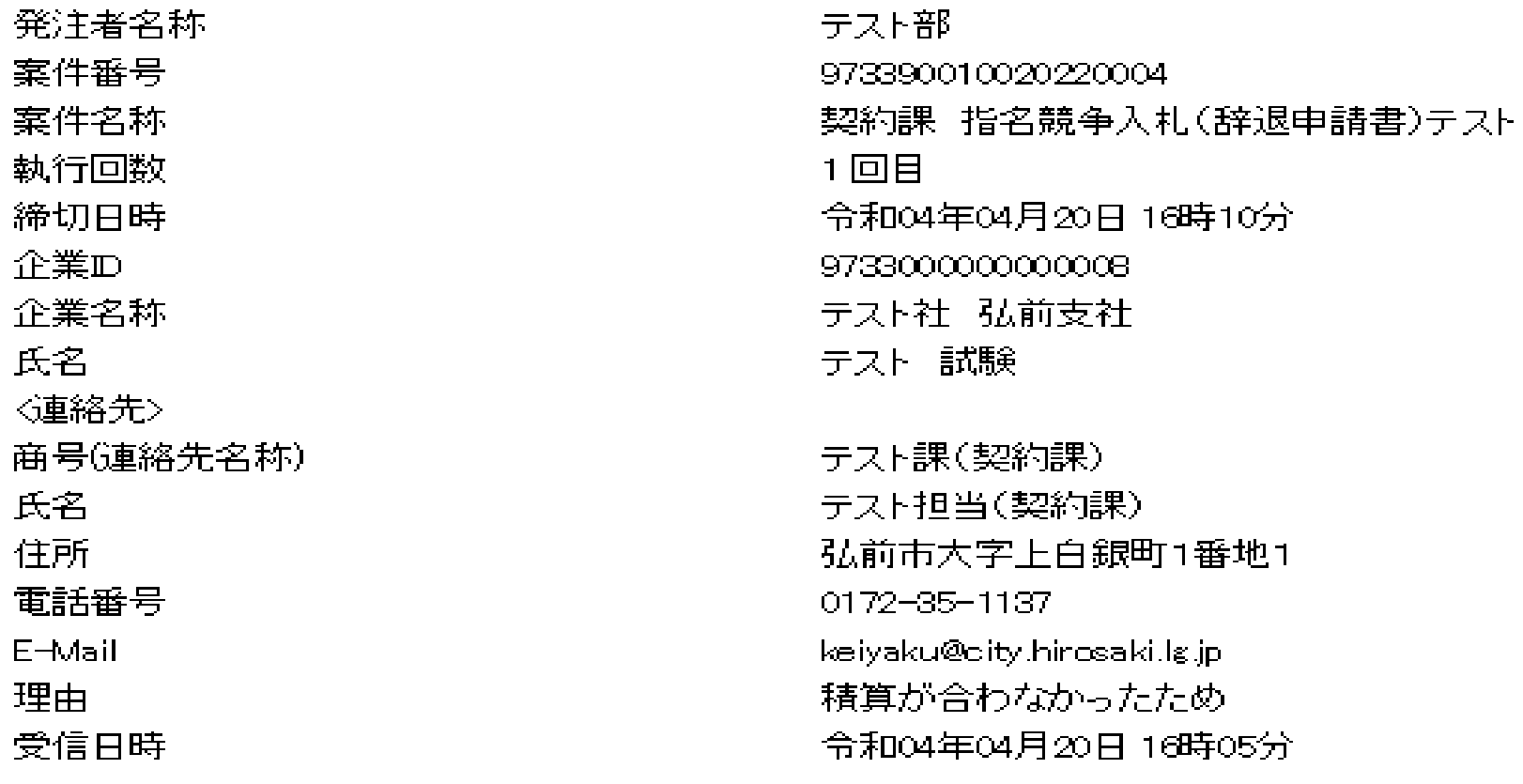

印刷イメージが表示されたら、ブラウザの機能で印刷。 印刷が終了したら、右上の「×」でウィンドウを閉じる。